## **Certificati per server windows (IIS) con Sectigo**

Procedura testata e funzionante con un server Windows 2016 e IIS 10

1) da un qualsiasi computer unix con openssl (provata con client macOSX 10.13.6) creare la CSR e la rispettiva chiave privata con openssl:

openssl req -newkey rsa:3072 -nodes -subj "/CN=handyman.unito.it" -out reqhandyman.unito.it.csr -keyout key-handyman.unito.it.pem

2) richiesta di certificato tramite portale web Sectigo aggiungendo eventuali alternative names e la mail dell'external requester tutto il resto lasciato il default

3) scaricare il seguente formato tra quelli disponibili nella email di Sectigo con oggetto "Enrollment Successful - Your SSL certificate is ready":

as Certificate only, PEM encoded: https://cert-manager.com/customer/GARR/ssl?action=download&sslld=2009747&format=x509CO

4) unire chiave privata e certificato in un unico file PFX con openssl:

openssl pkcs12 -export -out cert-handyman.unito.it.pfx -inkey keyhandyman.unito.it.pem -in handyman\_unito\_it\_cert.cer

(nota: richiede la creazione di una passphrase)

5) dal server IIS importare il certificato PFX (vedi immagini allegate)

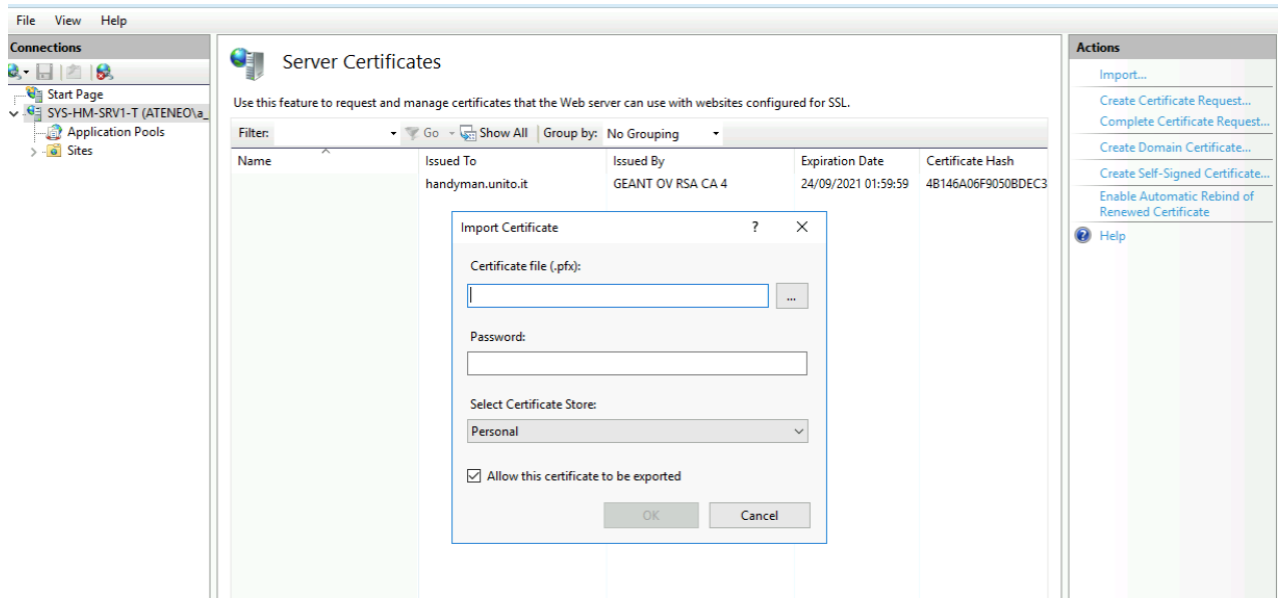

## 6) il certificato è installato sul server

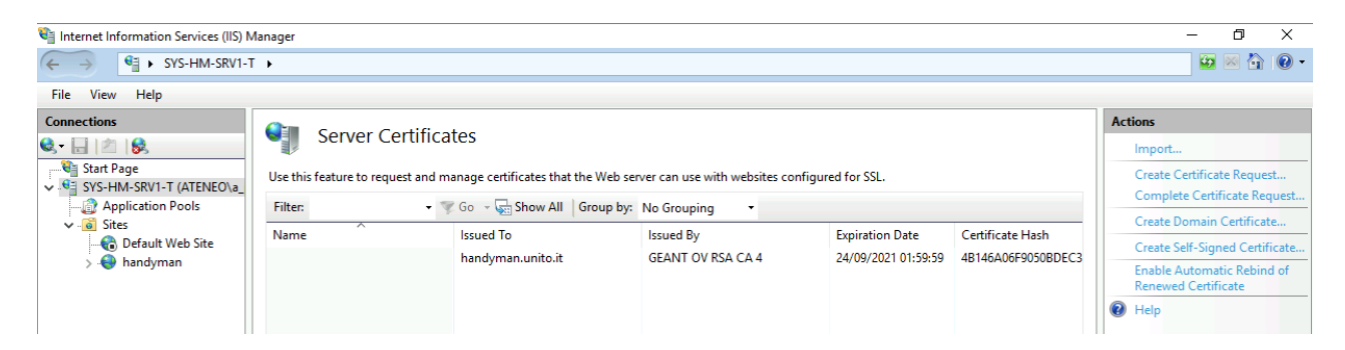

## e la chain è corretta

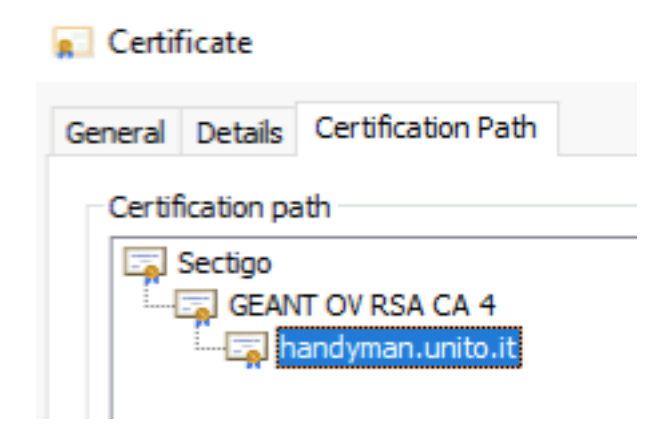

7) abilitare https sul sito e selezionare il nuovo certificato

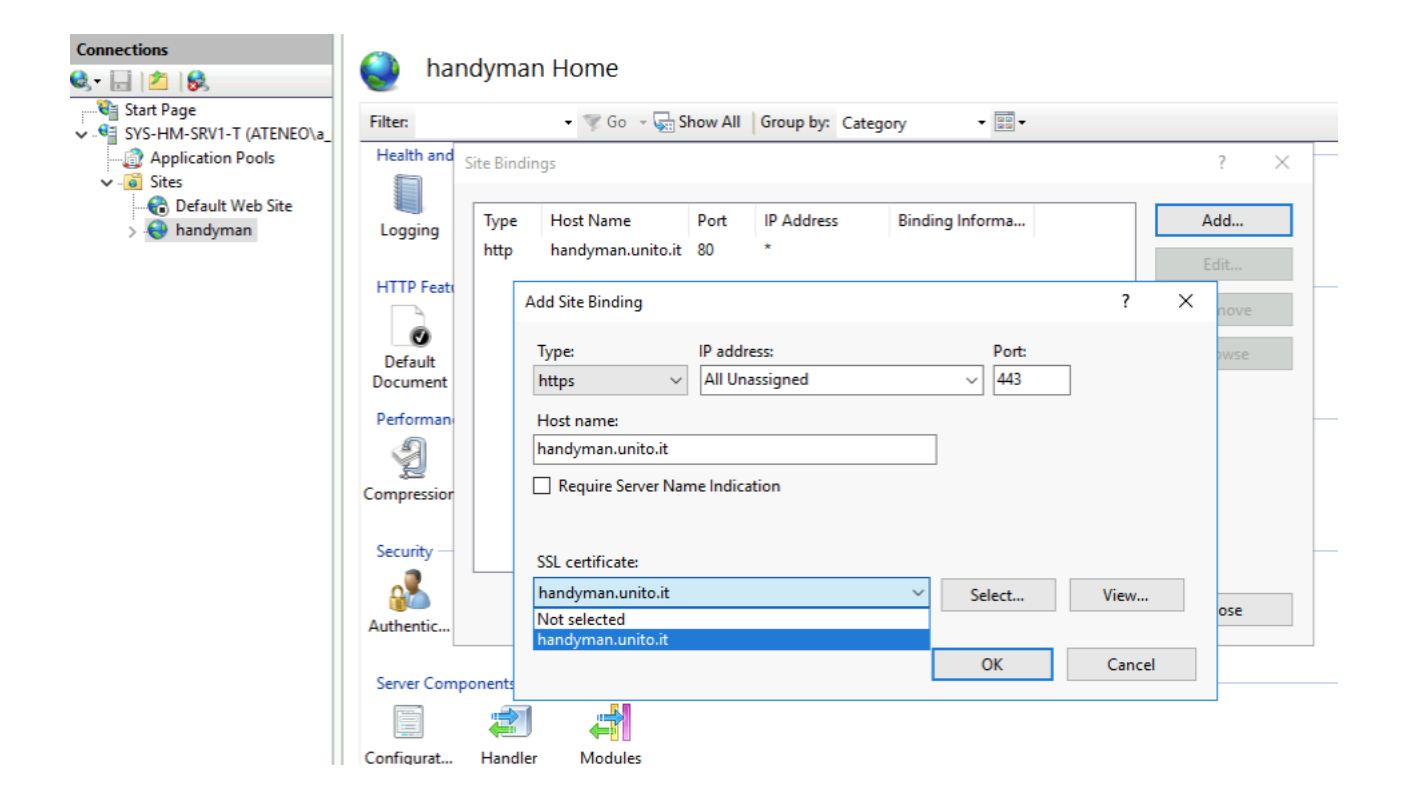

## 8) FINE

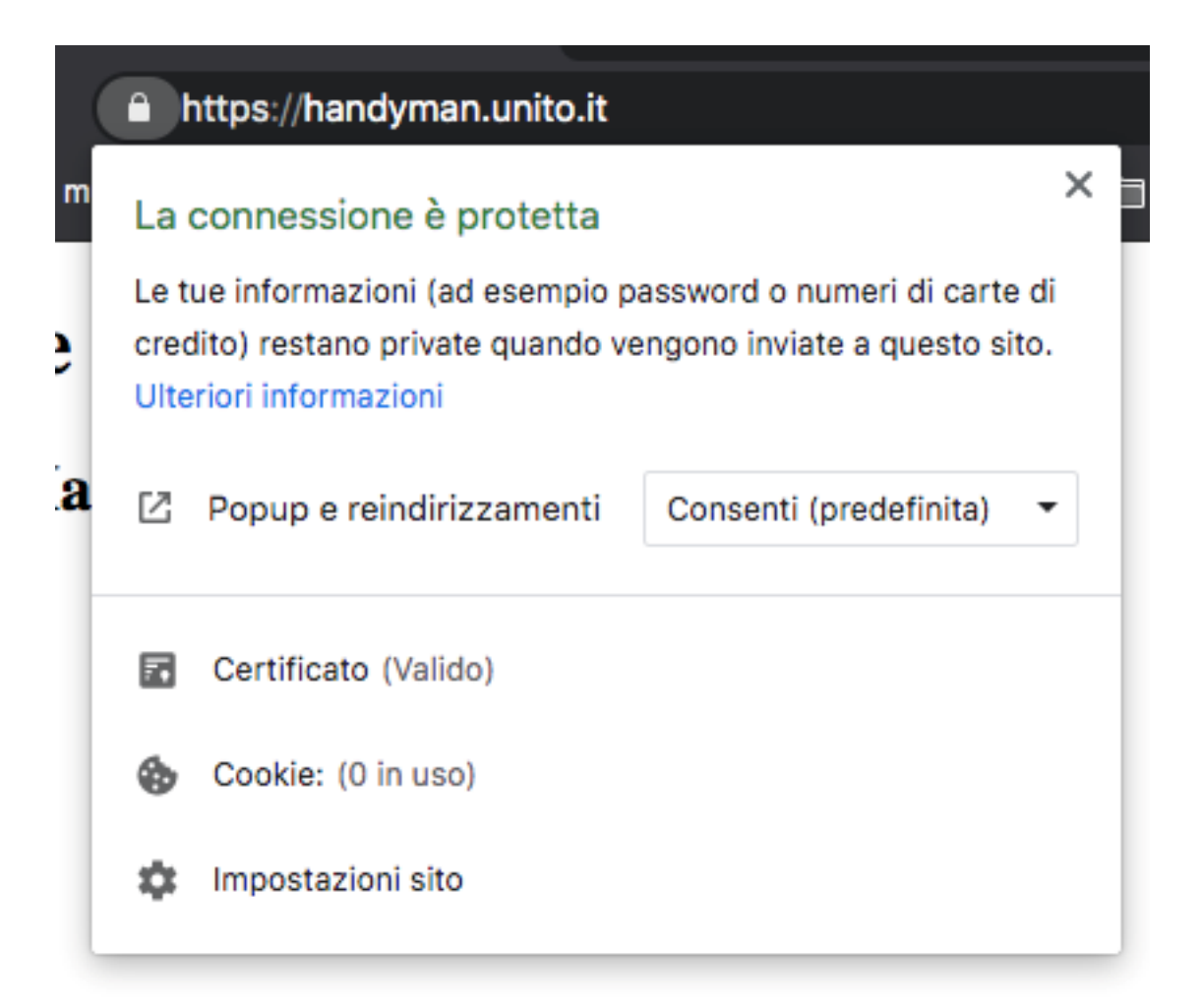

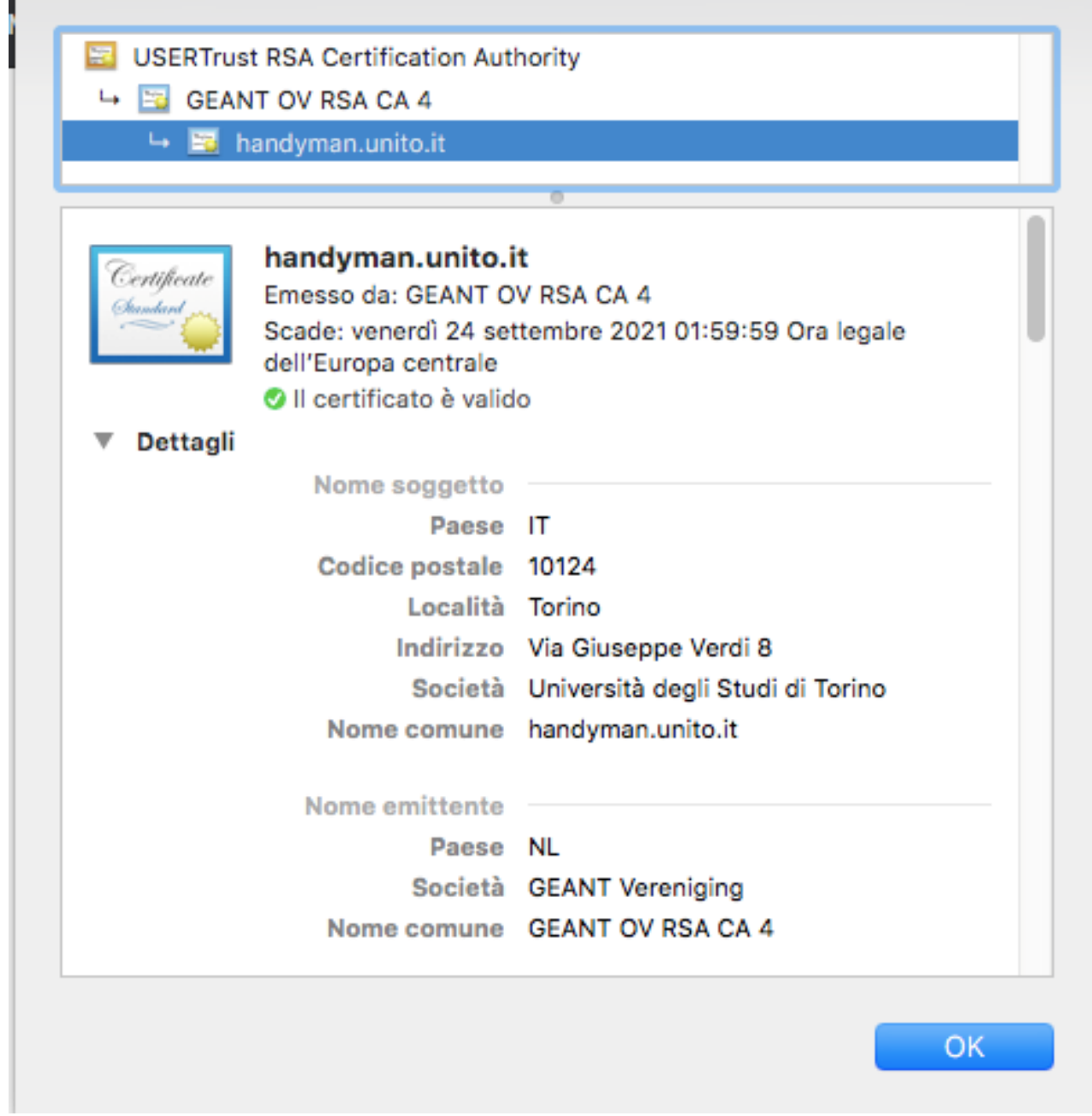

п